# Latitude 5175/5179

دليل المستخدم

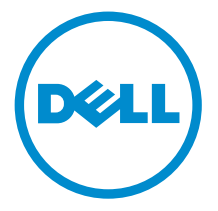

لمراز الكمبيوتر: Latitude 5175/5179<br>لغوذج الرقابي: T04E<br>لنوع الرقابي: T04E001

# الملاحظات والتنبيهات والتحذيرات

كمِ<mark>/ ملاحظة:</mark> تشير كلمة "ملاحظة" إلى المعلومات المهمة التي تساعدك على تحقيق أقصى استفادة من الكمبيوتر اللوحي. ننبيه: تشير كلمة "ننبيه" إما إلى احتمال حدوث تلف بالاجمزة أو فقدان للبيانات، كما تعلمك بكيفية تجنب المشكلة. لاحذير: تشير كلمة "تحذير" إلى احتمال حدوث ضرر بالممتلكات أو التعرض لإصابة جسدية أو الوفاة.<br>ا

**حقوق الطبع والنشر © لعلم 2015 لشركة Dell Inc. جميع ا<b>لحقوق محفوظة.** هذا المنتج محي بموجب حقوق الطبع والنشر وحقوق الملكية الفكرية الْعريكية والدولية . MDell™ رشعار Dēll ها علامتان تجاريتان لشركة Dell Inc. في الولّايات المتحدة و /أو نطاقات الاختصاص الْاخرى. وكل العلامات والأسماء التجارية الاخرى الواردة هنا قد تكون علامات نجارِية تخص الشركات ذات الصلة المالكة لها.

 $11 - 2015$ 

مراجعة A00

# جدول المحتويات

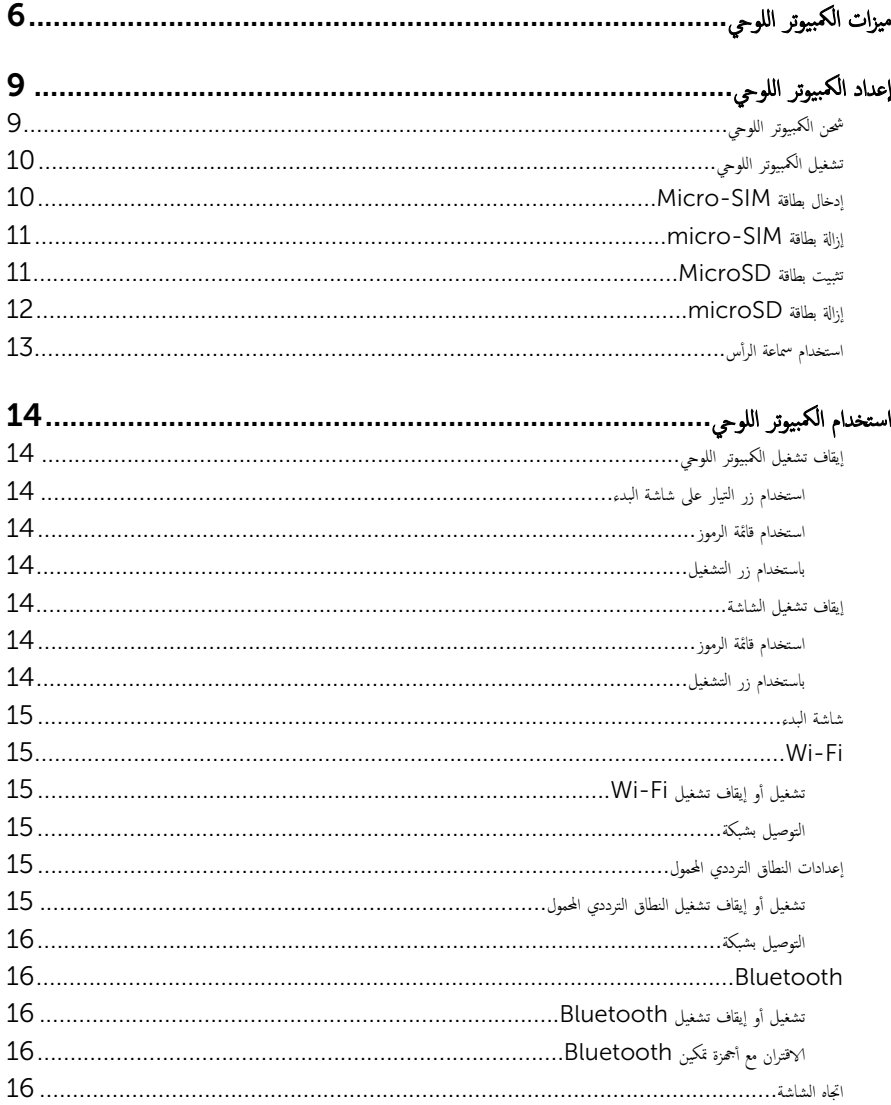

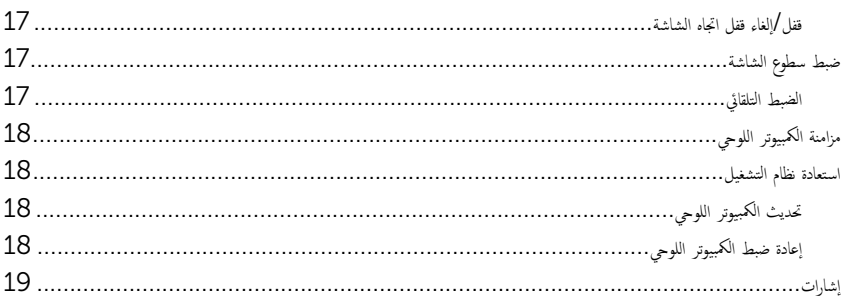

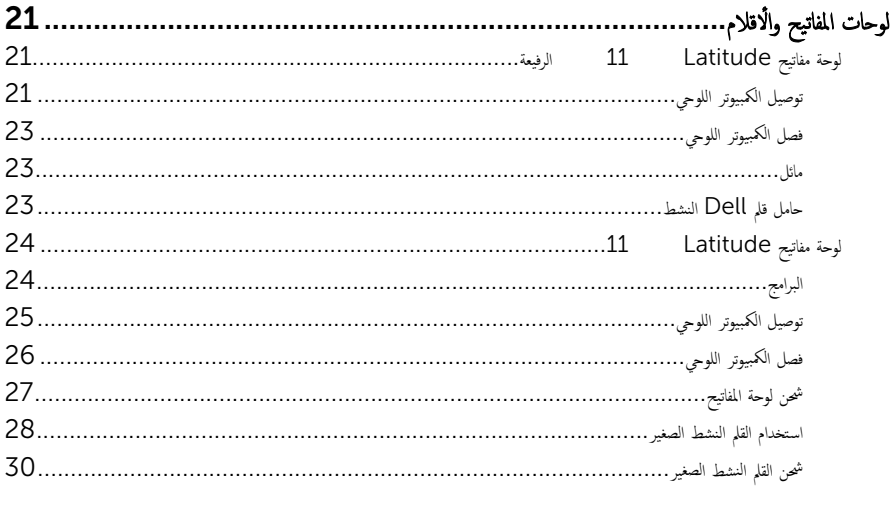

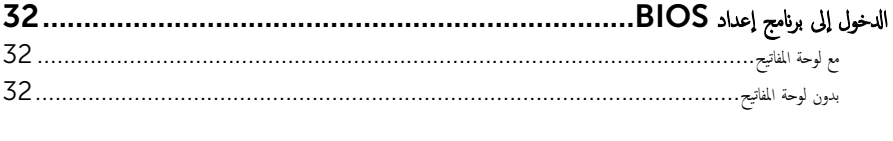

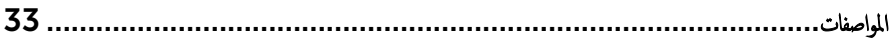

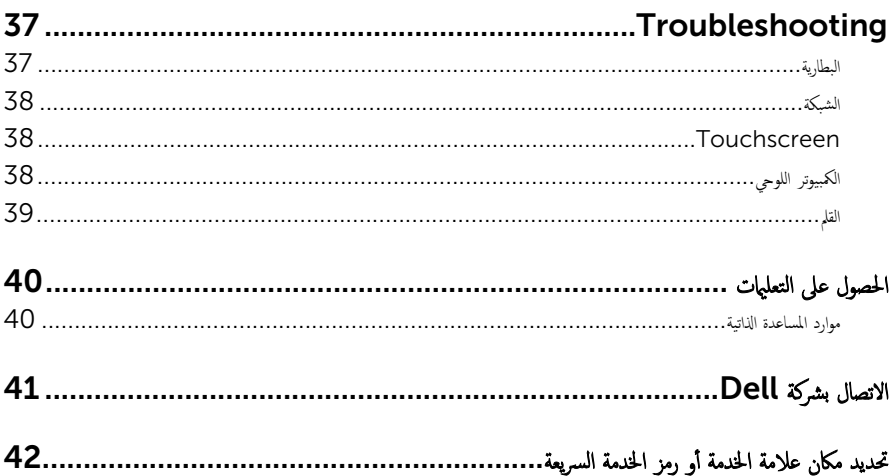

<span id="page-5-0"></span>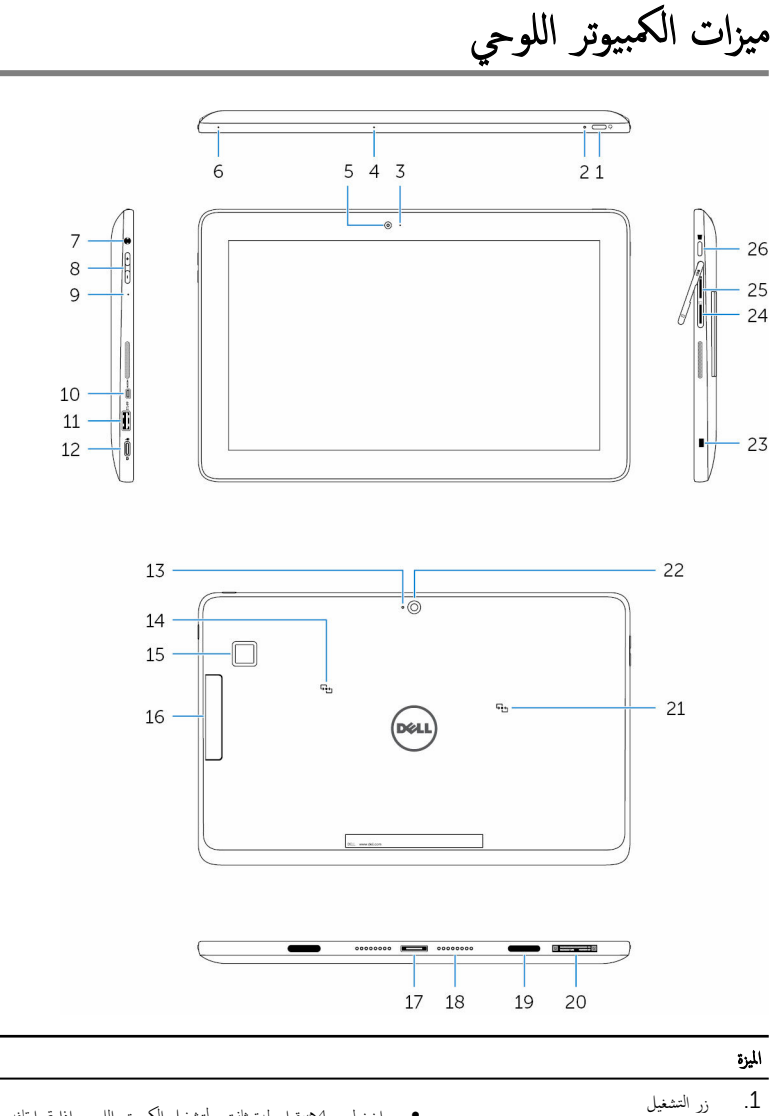

- اضغط مع ا√ستمرار لمدة ثانيتين لتشغيل الكمبيوتر اللوحي إذا تم إيقافه.
	- اضغط لتشغيل الكمبيوتر اللوحي إذاكان في حالة السكون.
		- اضغط لإيقاف تشغيل الشاشة.

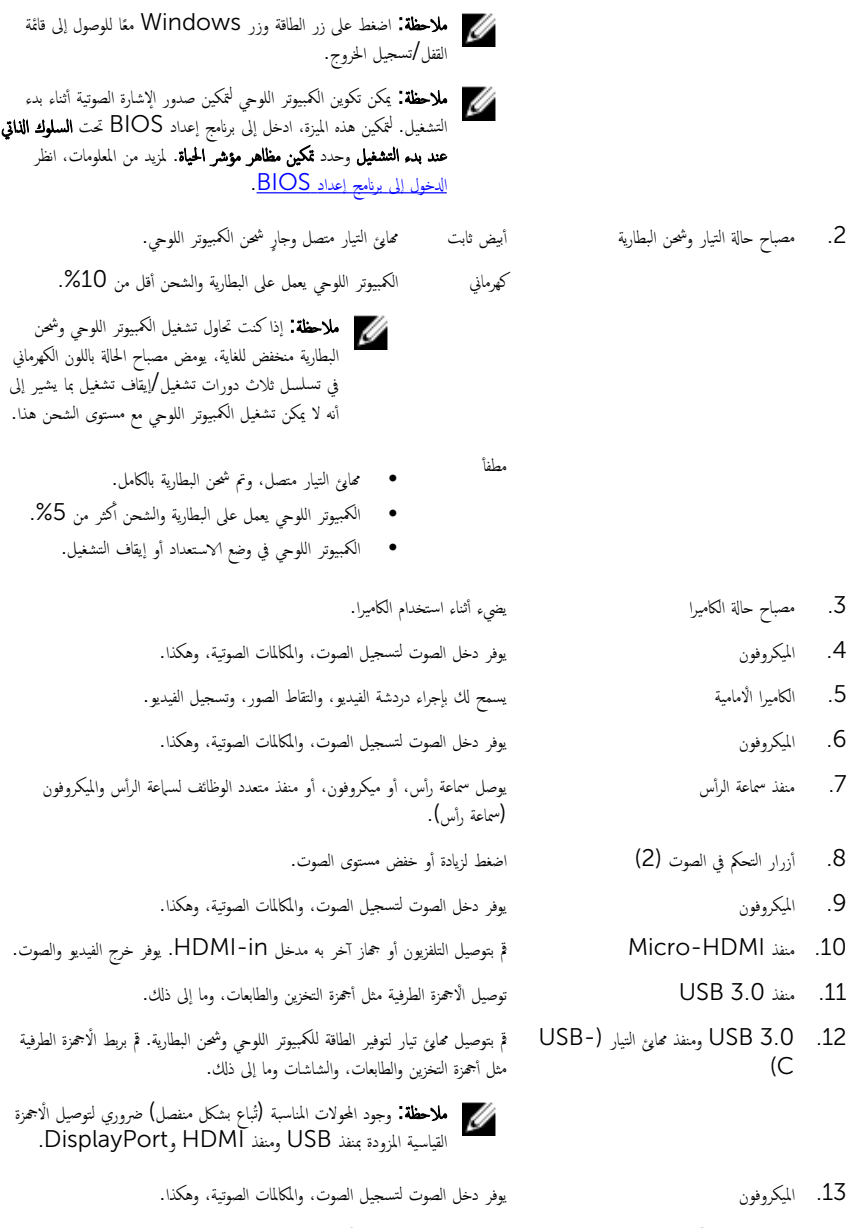

الميزة

14. مدى مستشعر NFC. يسمح الأجمزة المستندة إلى NFC بالتواصل مع الكمبيوتر اللوحي الخاص بك.

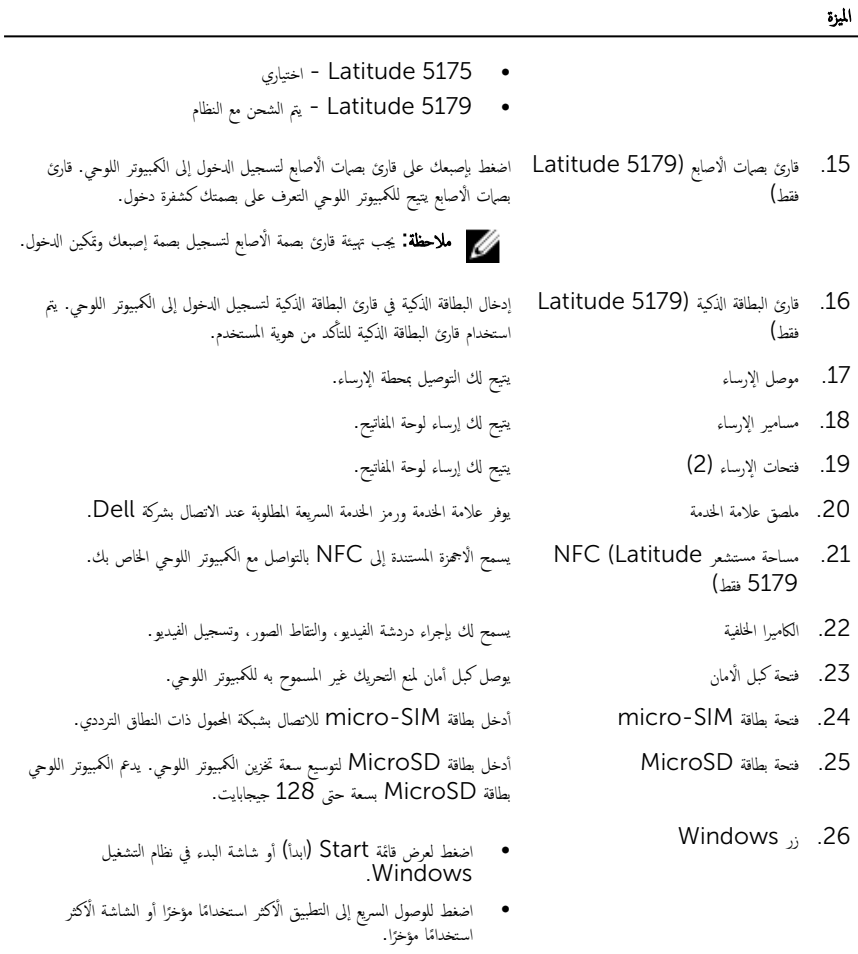

• اضغط على زر Windows + زر الطاقة لتمكين وظيفة Ctrl+Alt<br>Del+.

إعداد الكمبيوتر اللوحي

- <span id="page-8-0"></span>تحذيو : قبل الشروع في أي إجراء من الإجراءات الموضحة في هذا القسم، يرجى قراءة معلومات الْامان الواردة مع جماز الكمبيوتر اللوحي. للحصول على ⚠ سلومات إضافية حول أفضل المارسات، انظر www.dell.com/regulatory\_compliance.
	- شحن الكمبيوتر اللوحي
	- ِ تسبيه: اشحن البطارية الموجودة في درجة الحرارة الهيطة بين 0 إلى 35 درجة مئوية (32 إلى 95 درجة فهرنهايت).
	- ننبيه: استخدم فقط محول التيار المزوّد لشحن الكمبيوتر اللوحي. إن استخدام محولات التيار أو الكبلات غير المعتمدة قد يؤدي إلى إلحاق الضرر Ȑ بالكمبيوتر اللوحي بشدة.

كم) ملاحظة: قد تكون البطارية غير مشحونة بالكامل عندما تقوم بفك الكمبيوتر اللوحي الخاص بك.

- 1 ٪ قم بتوصيل كابل التيار في محا<sub>فئ</sub> التيار.
- 2 ٪ قم بتوصيل محوّل التيار بمنفذ محول التيار على الكمبيوتر اللوحي.
- 3 ٪ قم بتوصيل محا<sub>ف</sub>ئ التيار في مخرج كهربائي واشحن الكمبيوتر إلى أن يتم شحن البطارية بالكامل.

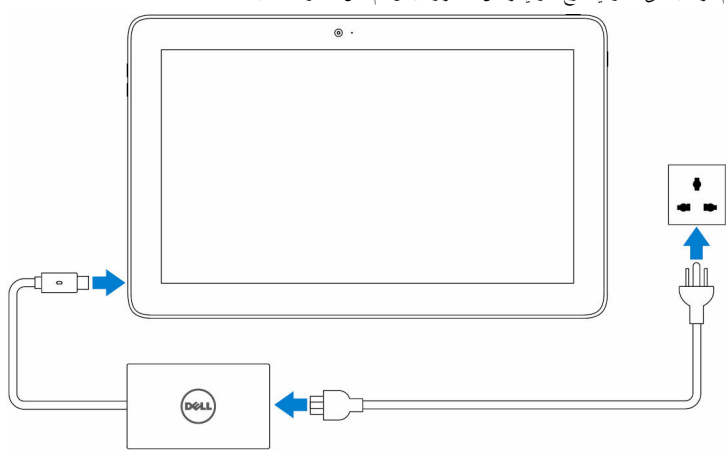

لاحظة: البطارية المشحونة بالكامل تستغرق ما يصل إلى 3 ساعات لإكتال الشحن عند عدم استخدام الكمبيوتر اللوحي.

### تشغيل الكمبيوتر اللوحي

<span id="page-9-0"></span>عندما تقوم بتشغيل الكمبيوتر اللوحي للمرة الْاولى، يجب أن تنبي إعداد Windows لبدء استخدام الكمبيوتر اللوحي. لمزيد من المعلومات، انظر دليل البدء السريع المرفق مع الكمبيوتر اللوحي.

- اضغط مع الاستمرار على زر الطاقة لمدة ثانيتين لتشغيل الكمبيوتر اللوحي.  $\boldsymbol{1}$ يتم عرض شاشة القفل.
- ا̤˸فلي ̪ن ا̤ش˅˺ة ̤لا̭˕ق˅ل Ȕالى ˺˅˺ة ˒ ˣ ˸̾ل لالدˬو . ȓ ̉لى ̪ن Ǥالج˴ 2 ߁ ˈ˅̤˸˩ˇ لأ
	- 3 أدخل كلمة المرور لتسجيل الدخول إلى Windows.

ك<mark>م ملاحظة:</mark> إذا لم يتم تمكين شاشة تسجيل الدخول، تظهر شاشة البدء بعد شاشة القفل.

الكمبيوتر اللوحي جاهز للاستخدام عند عرض شاشة بدء Windows.

# إدخال بطاقة Micro-SIM

1 ا̙˕˦ ̄̍˅Ǥ ا ف̤ ˕˩ة ˧ددو ̜ع̪و ̙˕˩ة ˈ̄˅̜ة .SIM-micro

ننبيه: تأكد من محاذاة بطاقة micro-SIM كما هو موضح في الصورة. ȓ

- أدخل بطاقة micro-SIM في فتحة البطاقة حتى تستقر في مكانه.
	- 3 أغلق غطاء الفتحة.

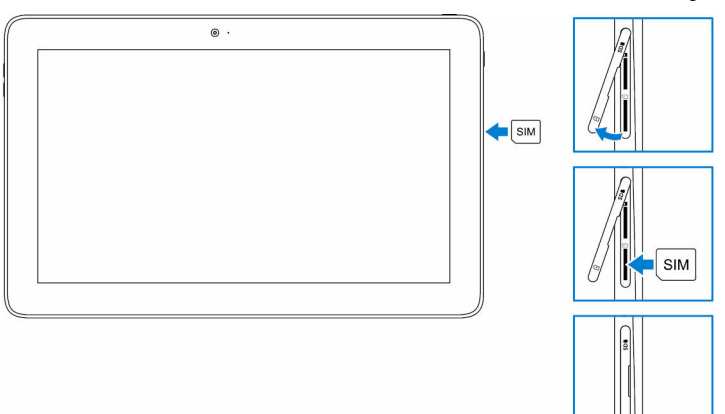

# micro-SIM إزالة بطاقة

<span id="page-10-0"></span>مِ تَنبيه: قد يؤدي إزالة بطاقة micro-SIM أثناء استخدامما إلى فقدان البيانات أو أخطاء التطبيقات. فتح غطاء الفتحة. $\,$ اضغط على بطاقة micro-SIM للداخل ثم حررها.  $\,$ تنبثق بطاقة micro-SIM للخارج. ق ۾ بازاحة بطاقة micro-SIM خارج الفتحة. 4 أغلق غطاء الفتحة.  $_{\odot}$  .  $\big|\mathsf{SIM}\big|$ SIM

# تثبيت بطاقة MicroSD

. 1 افتح غطاء الفتحة وحدد موقع فتحة بطاقة microSD.

ننبيه: تأكد من أن بطاقة microSD منظمة كما هو موضح في الصورة. ȓ

قم بإدخال بطاقة microSD في فتحة البطاقة حتى يستقر في مكانه.

<span id="page-11-0"></span>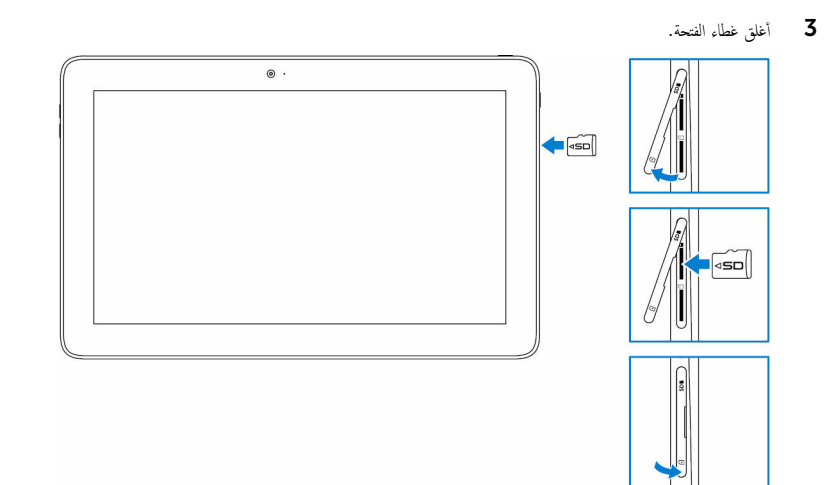

# microSD إزالة بطاقة

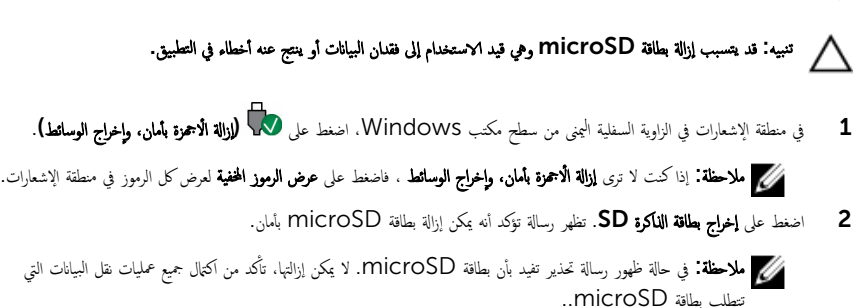

- ق افتح غطاء الفتحة. $\bar{\bf 3}$
- اضغط على بطاقة microSD للداخل ثم حررها.  $\blacksquare$ 
	- تنبثق بطاقة microSD للخارج.
	- 5 ٪ قم بإزاحة بطاقة microSD خارج الفتحة.

<span id="page-12-0"></span>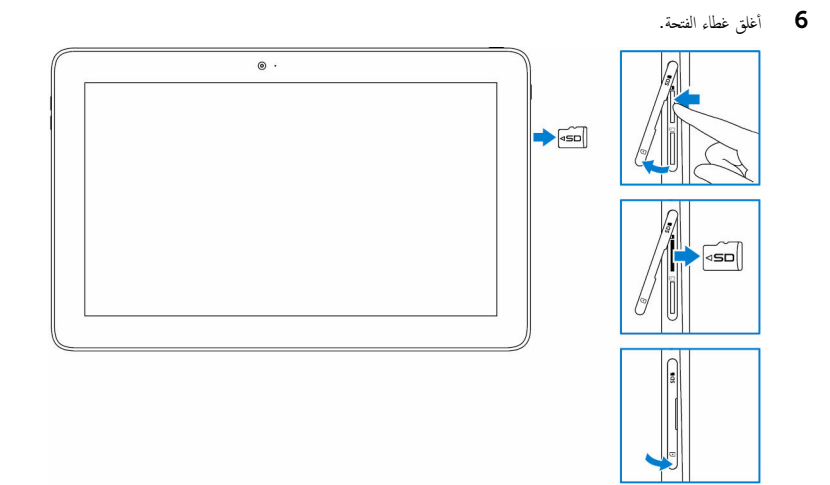

استخدام سماعة الرأس

حُمِ لَّ تحذير'. قد يؤدي الاستماع إلى الموسيقى العالية لفترة طويلة من الوقت إلى فقدان السمع.

مِّ بتوصيل سماعة الرأس، أو سماعات الْاذن، أو الميكروفون، أو أحمزة الصوت الْاخرى بمنفذ سماعة الرأس في الكمبيوتر اللوحي.

- قم بتوصيل سماعة الرأس بمنفذ سماعة الرأس في الكمبيوتر اللوحي.  $\boldsymbol{1}$
- 2 ٪ قم بارتداء سماعة الرأس وضبط مستوى الصوت على مستوى مريح. اضبط الميكروفون مستوى مثالي عند استخدام التطبيقات الصوتية.

**ملاحظة:** عندما تقوم بتوصيل جماز صوتي بمنفذ سماعة الرأس، يتم كتم صوت مكبر الصوت المدمج في الكمبيوتر اللوحي تلقائيًا. ً

ِ تنبيه: لمنع إحداث تلف لسباعات الرأس عند فصلها من الكمبيوتر اللوحي، اسحب الموصل وليس الكبل.

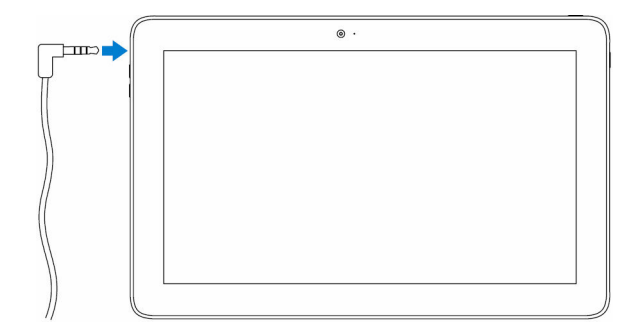

# استخدام الكمبيوتر اللوحي

<span id="page-13-0"></span>كِمُ مُلاحظة: للحصول على معلومات تفصيلية حول استخدام نظام التشغيل Windows، انظر <u>الحصول على المساعدة</u>.

- إيقاف تشغيل الكمبيوتر اللوحي
	- استخدام زر التيار على شاشة البدء

في الزاوية العلوية على يمين شاشة البدء، اضغط على زر التيار **ل∕ → إيقاف التشغيل .** 

### استخدام قائمة الرموز

- ُٱ قُمْ بِالسحبِ من الحافة اليمني للشاشة للوصول إلى قائمة الاختصارات.
- 2 في قائمة الاختصارات، اعْرِ فوق **إعدادات ܐ اِܐ اِسانة ل** ← **الِمقاف التشغيل** لإيقاف تشغيل الكمبيوتر اللوحي.

### باستخدام زر التشغيل

اضغط مع الاستمرار على زر الطاقة لمدة 4 ثوان على الاقل.  $\,$ 2 اسمحب شاشة تأكيد إيقاف التشغيل لاسفل لإيقاف تشغيل الكمبيوتر اللوحي.

### إيقاف تشغيل الشاشة

### استخدام قائمة الرموز

- نْ قُمْ بِالسَّحبِ مِنَ الْحَافَة الْيَمْنِي لْلشَّاشَة لْلوصول إلى قائمة الاختصارات.  $\boldsymbol{1}$
- 2 القر فوق **إعدادات ܐ Sleep (صكون)** لِإيقاف تشغيل الشاشة.

لاحظة: إذا كان الكمبيوتر اللوحي في حالة الاستعداد، اضغط على زر الطاقة أو زر Windows لتشغيل الشاشة.

### باستخدام زر التشغيل

اضغط على زر التيار لإيقاف تشغيل الشاشة.

### شاشة الىدء

<span id="page-14-0"></span>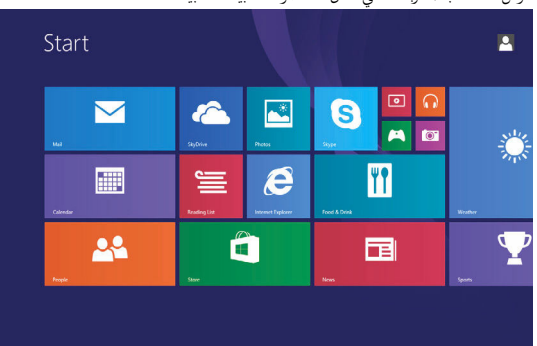

نعرض شاشة البدء المربعات التي تعمل كاختصارات لتثبيت التطبيقات.

بتم تغيير وتحديث المربعات في شاشة البدء في الوقت الفعلي لإظهار تحديثات الأخبار والرياضة وتحديثات الطقس وروابط الشبكات الاجتماعية ، وهكذا. بكنك تخصيص شاشة البدء من خلال إضافة التطبيقات المفضلة لديك كمربعات وإعداد صورتك المفضلة كخلفية، وهكذا.

## Wi-Fi

### تشغيل أو إيقاف تشغيل Wi-Fi

ن قُمْ بِالسَّحبِ مِن الحافة اليمني للشاشة للوصول إلى قائمة الاختصارات.  $\boldsymbol{1}$ 2 اِنقر فوق **إعدادات عي الله عن الله ك**ن السكة اللاسلكة **ا∐ن**  ${\sf Wi}$ –Fi فَم بتمرير شريط تمرير  ${\sf Wi}$ –Fi إلى اليمين أو اليسار لتشغيل أو إيقاف تشغيل Wi-Fi. ˈ

### التوصيل بشبكة

- $\blacksquare$  ، قم بالسحب من الحافة اليمنى للشاشة للوصول إلى قائمة الاختصارات.
	- 2 ا̭قر ق̙و Ȕا̉دادات → ̪˴ر ا̤شˋكة ا̤لا ك̧˷ ̾ة .
		- 3 ٪ حدد شبكة متاحة من القائمة ثم انقر **اتصال**.

ملاحظة: عند الاتصال بشبكة آمنة، أدخل مفتاح الامان عندما يُطلب منك ذلك.

### إعدادات النطاق الترددي المحمول

### تشغيل أو إيقاف تشغيل النطاق الترددي المحمول

نْج بالسحب من الحافة اليمنى للشاشة للوصول إلى قائمة الاختصارات.  $\boldsymbol{1}$ 

- 2 ا̭قر ق̙و Ȕا̉دادات → ̏˒ ̾̾ر Ȕا̉دادات اكم̤ ˋ ˒ر̾و → ا̤شˋكات.
- <span id="page-15-0"></span>3 ضمن **الشبكات,** اسحب شريط تمريو **النطاق الترددي المحمول** لتشغيل أو إيقاف تشغيل. النطاق الترددي المحمول

#### التوصيل بشبكة

- نْ قُمْ بالسحب من الحافة اليمنى للشاشة للوصول إلى قائمة الاختصارات.
	- 2 في ̰̪̄قة Ȕالإ اتǙ˺ع˅ر ا̏̀ط ̉لى ̪˴ر ا̤شˋكة .
		- 3 ا̏̀ط ̉لى ˺ˋكة ̪˕˅˧ة ̪ن ا̤ق˅ئمة ثم ا̭قر ا˒ص˅ل.

### Bluetooth

### تشغيل أو إيقاف تشغيل Bluetooth

- $\mathbf 1$   $\bar{\mathbf s}$  بِالسحب من الحافة اليمنى للشاشة للوصول إلى قائمة الاختصارات.
- 2 انقر فوق إعدادات ♦♦♦ → تغيير إعدادات الكمبيوتر → الكمبيوتر والاجمزة → Bluetooth.
- ${\bf B}$ luetooth اسحب شريط تمرير Bluetooth إلى اليمين أو اليسار لتشغيل او إيقاف تشغيل  ${\bf 3}$

### الاقتران مع أجمزة تمكين Bluetooth

عْلاَطْة: اتصال Bluetooth بين الكمبيوتر اللوحي وأحمزة Apple غير معتمد.

- ن قُمْ بِالسَّحبِ مِن الحافة اليمني للشاشة للوصول إلى قائمة الاختصارات.  $\boldsymbol{1}$
- 2 انقر فوق إعدادات ♦♦♦ → تغيير إعدادات الكمبيوتر → الكمبيوتر والاجمزة → Bluetooth.
	- $\overline{3}$ ȓ تأكد من أن Bluetooth قيد التشغيل.
	- 4 من قائمة الاجممزة، اضغط على الجهاز الذي ترغب في الاقتران معه، ثم اضغط على **اقتران.**

**ملاحظة:** قد يستغرق الامر بضع ثواني لكي يظهر الجهاز في القائمة. في حالة عدم ظهور الجهاز، تأكد من أنه في وضع ا√قتران وضمن نطاق .Bluetooth

- 5 ٪ إذا لزم الامر، تأكد من أن كلمة مرور Bluetooth التي تظهر على الكمبيوتر اللوحي وجمحاز تمكين Bluetooth متطابقة. ȓ ȓ
	- 6 ߁ ˈ˕ˆ ̟̾د ̧ ̾ة Գ̜ ان˕ر ̉لى اكم̤ ˋ ˒ر̾و ا̧̤وحي اولج̶˅ز. ȓ

Bluetooth وتحظة: بعد اقتران الجهاز بنجاح مع الكمبيوتر اللوحي، فإنه يقوم بالاتصال تلقائيًا بالكمبيوتر اللوحي عندما يتم تمكين ً على الكمبيوتر اللوحي والجهاز، ويكونا في ضمن نطاق Bluetooth.

### اتحاه الشاشة

للحصول على أفضل تجرِبة عرض، يتم تغيير اتجاه الشاشة تلقائيًا إلى الوضع العمودي أو الْافقي وفقًا لطريقة حمل الكمبيوتر اللوحي. يمكنك تعطيل تدوير الشاشة ً لتلقائي وقفل الشاشة في الوضع العمودي أو الوضع الْافقي. <span id="page-16-0"></span>كم<mark>/</mark> ملاحظة: قد لا تدع بعض التطبيقات تدوير الشاشة التلقائي. وهي مصممة للعمل في اتجاه واحد فقط.

### قفل/إلغاء قفل اتجاه الشاشة

- ق بتغيير الشاشة إلى الاتجاه المطلوب.  $\bf{1}$ ̧̤ ش˅˺ة ل˽و̧̤و Ȕالى ̜˅ئمة Գ ˬات˕ص˅ر . ̤يمܩ 2 ߁ ˈ˅̤˸˩ˇ ̪ن الح˅̙ة ا
	- 3 انقر فوق إعدادات <del>♦ ا</del>لسماط .<br>3 انقر فوق إعدادات ♦ السماط .
- 4 القر ٱلتجل القفل اتجاه الشاشة أو اضغط على ◘ إلى إلى القاء الفائدة.

# ضبط سطوع الشاشة

- نْج بالسحب من الحافة اليمنى للشاشة للوصول إلى قائمة الاختصارات.  $\bm{1}$ 
	- 2 ا̭قر ق̙و Ȕا̉دادات → ا̤ش˅˺ة .
	- 3 حرك مربع التمرير لاعلى أو لاسفل لضبط سطوع الشاشة.

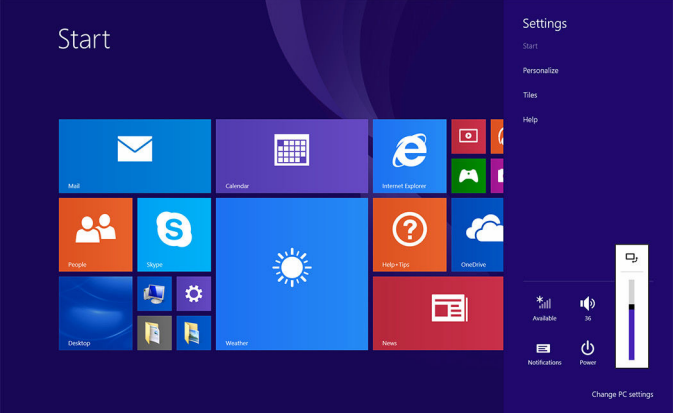

#### الضبط التلقائي

- لتمكين أو تعطيل ضبط سطوع الشاشة التلقائي:
- ̧̤ ش˅˺ة ل˽و̧̤و Ȕالى ̜˅ئمة Գ ˬات˕ص˅ر . ̤يمܩ 1 ߁ ˈ˅̤˸˩ˇ ̪ن الح˅̙ة ا
- 2 انقر فوق إعدادات ♦♦ → تغيير إعدادات الكمبيوتر → الكمبيوتر والاجموة→ الطاقة والسكون.
	- 3 استخدم مؤشر تمرير ضبط سطوع الشاشة تلقاتيًا لتمكين أو تعطيل ضبط سطوع الشاشة التلقائي. ً ˅

### مزامنة الكمبيوتر اللوحي

<span id="page-17-0"></span>عند استخدام حساب Microsoft لتسجيل الدخول إلى أحمزة Windows 8.1، يتم مزامنة الإعدادات مثل محفوظات المستعرض، إعدادات Windows والتطبيق، وشاشة البدء والملفات الشخصية تلقائيًا.

ملاحظة: للمزامنة، يجب توصيل الاجحزة بشبكة الإنترنت. إذا كنت تستخدم حساب محلي، فقم بالتبديل إلى حساب Microsoft لتمكين المزامنة. انقر فوق إعدادات حُمِيةٌ → تغيير إعدادات الكمبيوتر → الحسابات → الاتصال بحساب Microsoft.

لتخصيص إعدادات المزامنة:

- $\,$ أ $\,$   $\,$  ق $\,$  بالسحب من الحافة اليمنى للشاشة للوصول إلى قائمة الاختصارات.
- 2 انقر فوق إعدادات عجيج → aikin الكبيوتر → OneDrive → إعدادات المزامنة.

### استعادة نظام التشغيل

#### ننبيه: تؤدي استعادة نظام التشفيل إلى حذف كل البيانات الموجودة على محرك الْاقراص الثابتة وإزالة أية برامج أو برامج تشفيل تم تثبيتها بعد استلام Ȕ الكمبيوتر اللوحي. قم بإجراء نسخ احتياطي للبيانات قبل استخدام هذه الخيارات، إن أمكن.

بستعيد هذا الخيار نظام التشغيل الموجود على الكمبيوتر اللوحي إلى حالة التشغيل التي كان عليها عند شراء الكمبيوتر اللوحي. استخدم هذا الخيار فقط إذا كان لا يستجيب، أو يتصرف بشكل يغر متوقع أو يتضمن مشكلات أخرى مرتبطة بالبرامج.

### تحديث الكمبيوتر اللوحي

### ˒̰ˋ:̴̾ ̻وصى ˈعمل ̭˸ˮة ا˧˕̾˅̾̃ة ̧̤ ˋ̾˅̭˅ت الخ˅˽ة ˈك ̜ˋل تحد̻˘ اكم̤ ˋ ˒ر̾و ا̧̤وحي.

يؤدي تحديث الكمبيوتر اللوحي إلى استعادة Windows إلى إعدادات المصنع ا√فتراضية دون حذف أي من الملفات الشخصية أو التطبيقات المثبتة أو تجر Windows أو إعدادات التخصيص. انقر فوق **إعدادات ۞ → تغيير إعدادات الكبيوتر → التحديث وا√سترداد → ا√سترداد**.

- $\,$  آ  $\,$  ق بالسحب من الحافة اليمنى للشاشة للوصول إلى قائمة الاختصارات.
	- 2 ضمن تحديث الكمبيوتر دون التأثير على ملفاتك، القر فوق البدء .
		- 3 اقرأ التحذير وانقر فوق **التالي.**

ملاحظة: يتم إعادة تثبيت التطبيقات المثبتة من متجر Windows تلقائيًا بعد اكتال التحديث. يتم إزالة التطبيقات المثبتة من مصادر ً اخرى خلاف متجر Windows. ويجب تثبيتها يدويًا.

### إعادة ضبط الكمبيوتر اللوحي

˒̰ˋ:̴̾ ߁ Ȕ˅ˈ̭ش˅Ǥ ̭˸ˮة ا˧˕̾˅̾̃ة لجم̾ع ا̤ˋ̾˅̭˅ت ˈةالم̧̄و ̜ˋل الم˕˅ˈعة.

<span id="page-18-0"></span>ستؤدي إعادة ضبط الكمبيوتر اللوحي إلى مسح جميع البيانات من الكمبيوتر اللوحي، بما فيها تكوين الحساب، والتطبيقات والموسيقى، والصور، والملفات، وإرجاع Windows إلى إعدادات المصنع الْاصلية.

- نْج بالسحب من الحافة اليمنى للشاشة للوصول إلى قائمة الاختصارات.  $\bm{1}$
- 2 ا̭قر ق̙و Ȕا̉دادات → ̏˒ ̾̾ر Ȕا̉دادات اكم̤ ˋ ˒ر̾و → ا̤˕˩د̻˘ وԳ ˷داد˕ر → Գ ˷داد˕ر .
	- ق ضمن إزالة كل شيء وإعادة تثبيت Windows, انقر فوق **البدء**.
		- 4 اقرأ التحذير وانقر فوق **التالي**.

### إشارات

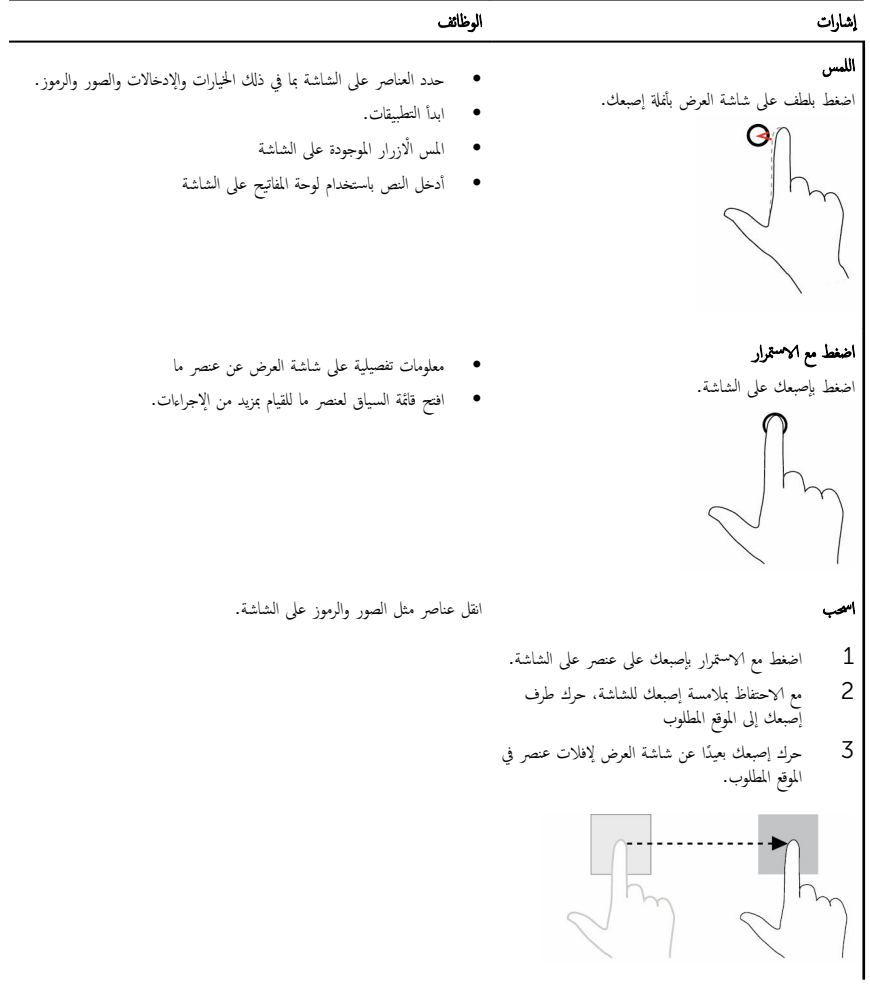

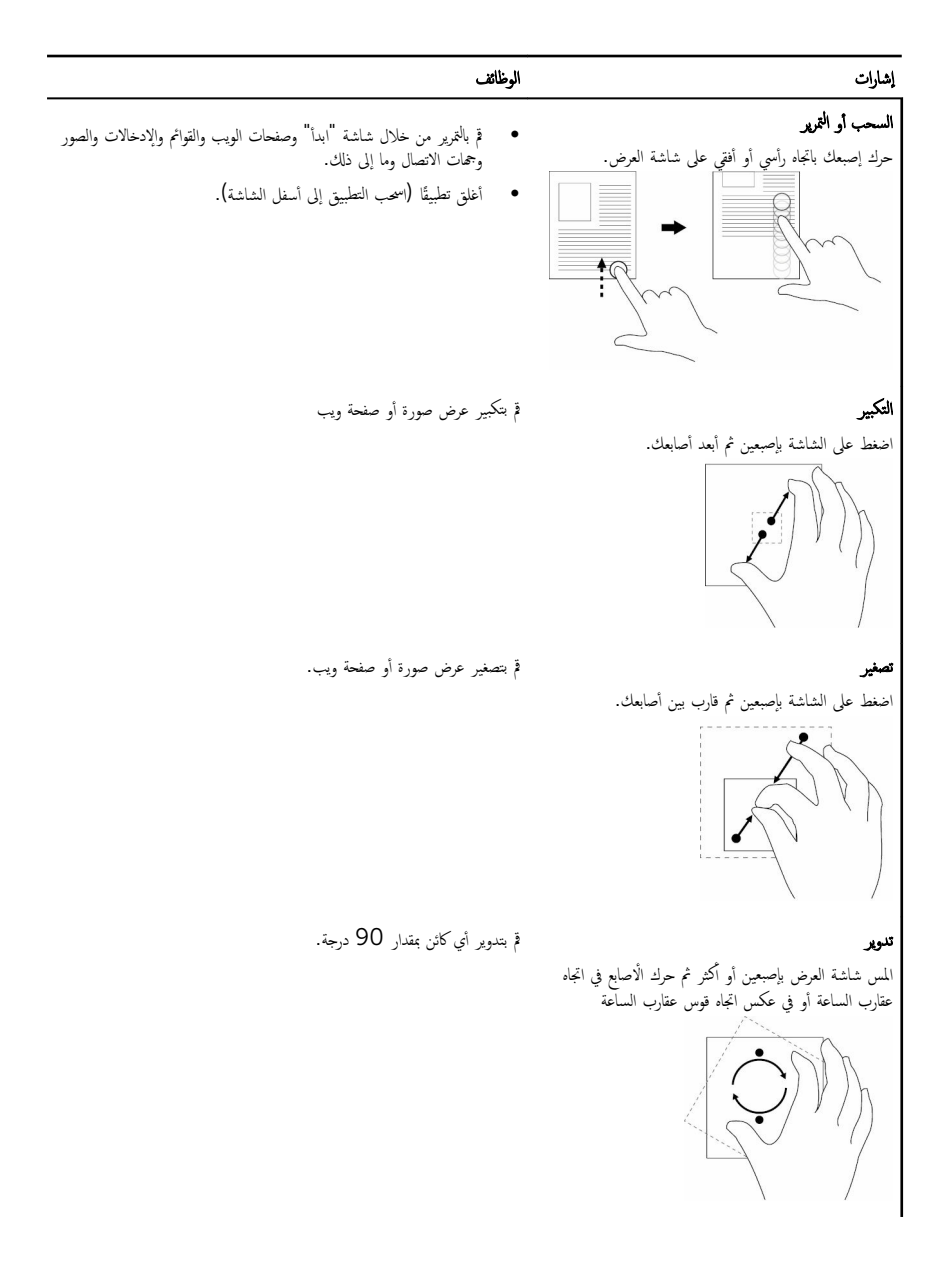

# لوحات المفاتيح والأقلام

يدعم الكمبيوتر اللوحي الملحقات التالية التي تباع بشكل منفصل.

- لوحة مفاتيح Latitude 11 الرفيعة
- ف لوحة مفاتيح Latitude 11 مع القلم النشط الصغير

# لوحة مفاتيح **11 Latitude الرفيعة**

### توصيل الكمبيوتر اللوحي

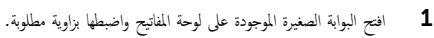

<span id="page-20-0"></span>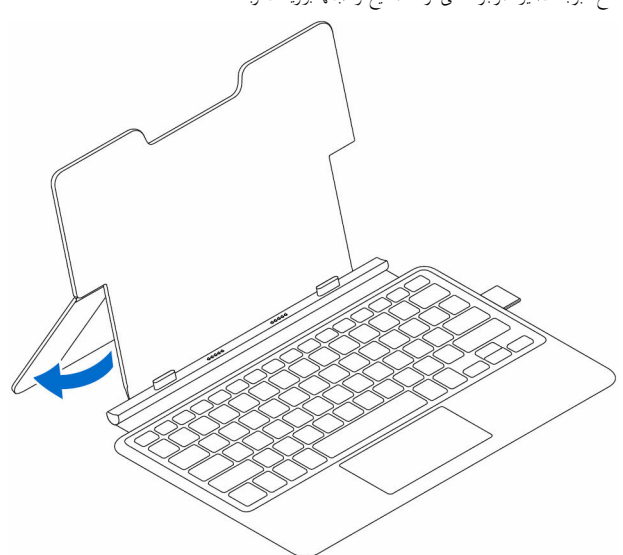

2 ٪ قم بمحاذاة الالسنة الموجودة في قاعدة لوحة المفاتيح مع الفتحات الموجودة على الكمبيوتر الورسي الموسي الى فاعدة لوحة المفاتيح.

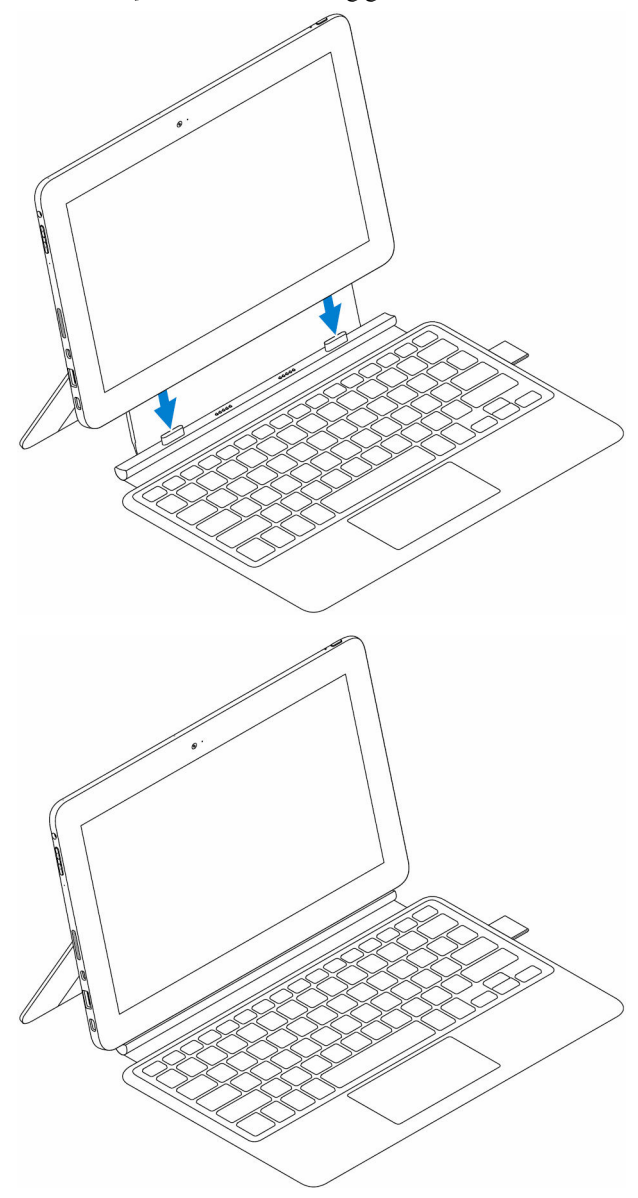

### فصل الكمبيوتر اللوحي

<span id="page-22-0"></span>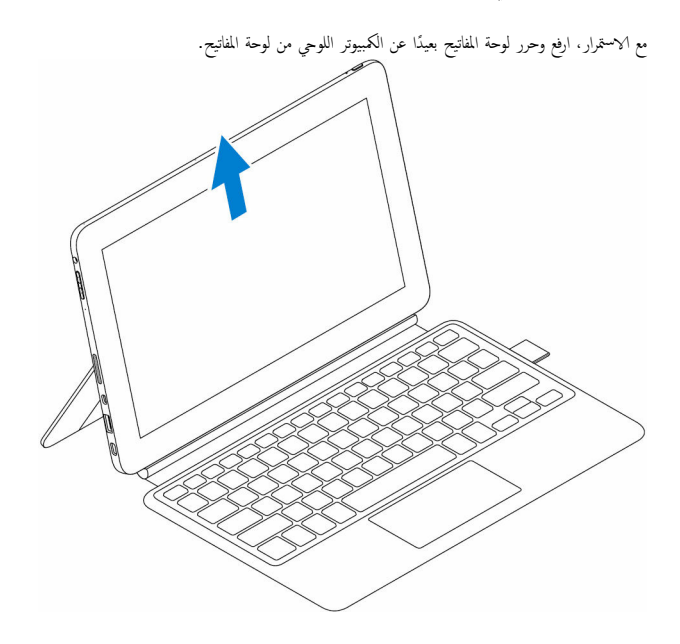

مائل

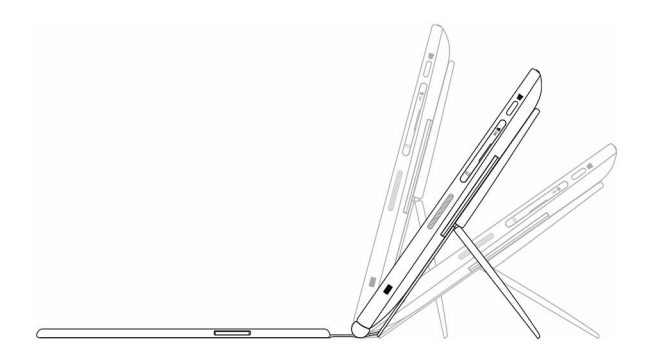

# حامل قلم Dell النشط

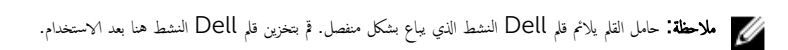

<span id="page-23-0"></span>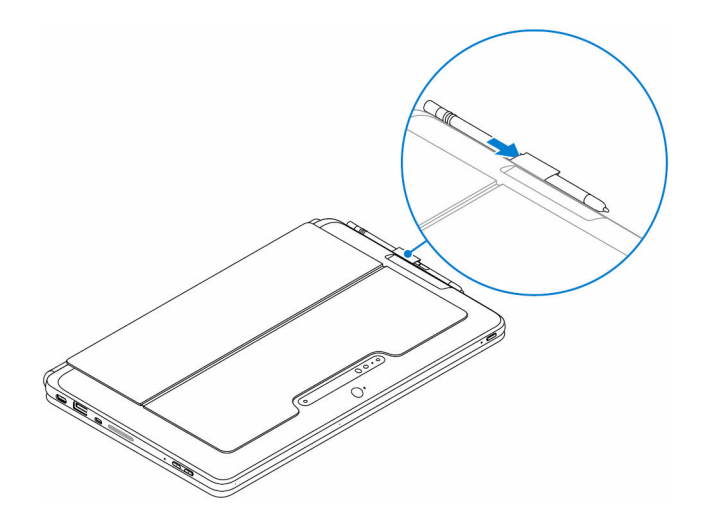

لوحة مفاتيح Latitude 11

البرامج

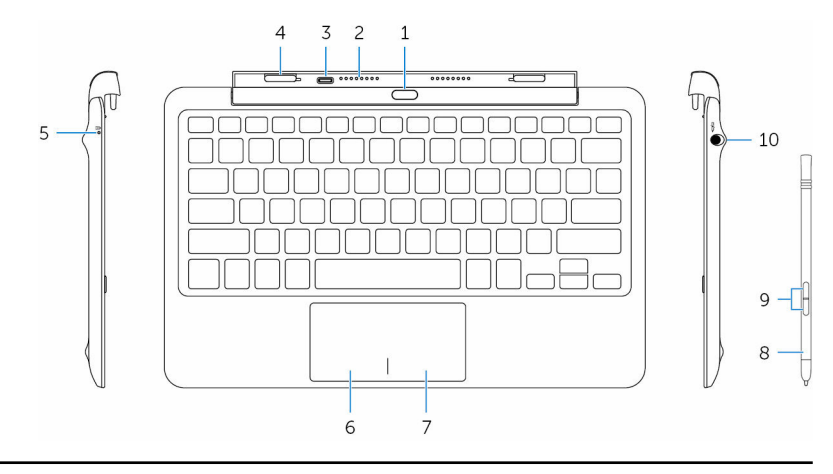

الميزة

- 1. رز Ȕا̤̏˅Ǥ ا̤قفل ا̏̀ط Ȕلإ̤̏˅Ǥ Ȕا ˷˅Ǥر اكم̤ ˋ ˒ر̾و ا̧̤وحي.
- 2. ̪˸˅̪̾ر Ȕالإ ˷˅Ǥر ̻˕̾˦ كم̧̤ ˋ ˒ر̾و ا̧̤وحي الإ˒ص˅ل ˧ةˈ̧و المف˅˒̾˦ ̰̉د Ȕا ˷˅ؗ˅ر .
- 3. منفذ محامئ التيار (USB-C) يتيح لك إمكانية توصيل محامئ التيار لشحن لوحة المفاتيح عند إرساء الكمبيوتر اللوحي.
	- 4. فتحات الإرساء (2) يتيح لك إرساء الكمبيوتر اللوحي.

<span id="page-24-0"></span>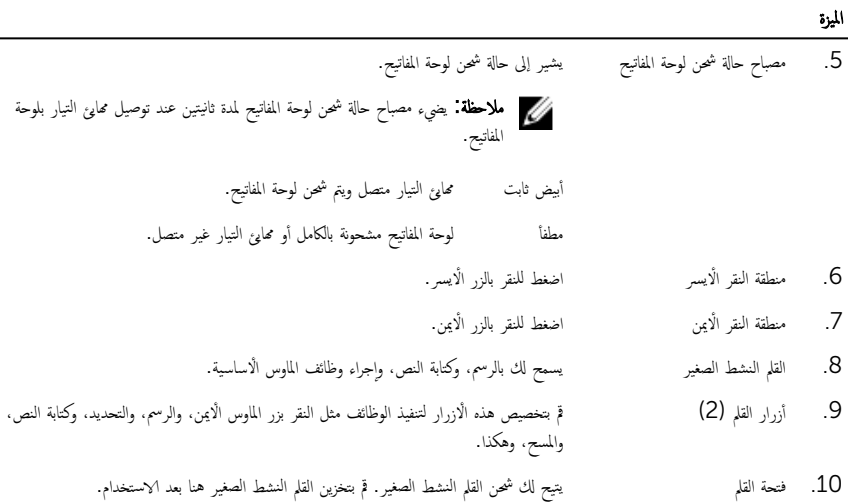

### توصيل الكمبيوتر اللوحي

افتح المفصلة الموجودة على قاعدة لوحة المفاتيح.  $\boldsymbol{1}$ 

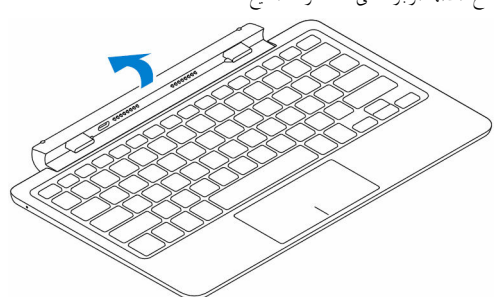

<span id="page-25-0"></span>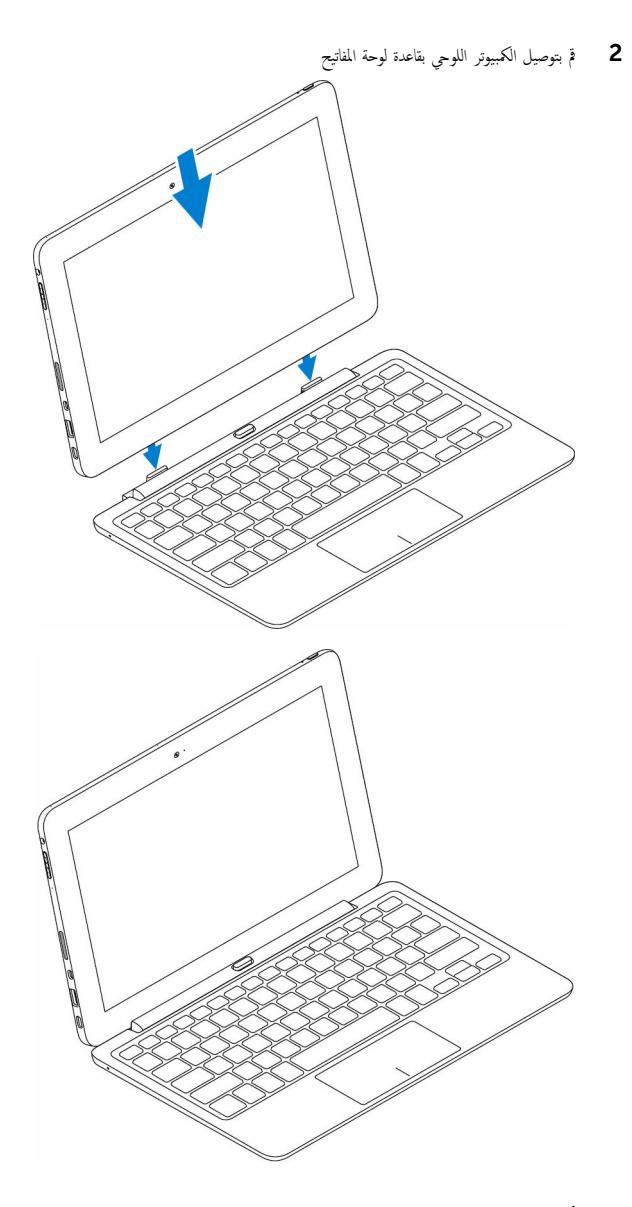

# فصل الكمبيوتر اللوحي

اضغط مع ا√ستمرار على زر إلغاء الإرساء لتحرير الكمبيوتر اللوحي، وارفع الكمبيوتر اللوحي بعيدًا عن لوحة المفاتيح.

<span id="page-26-0"></span>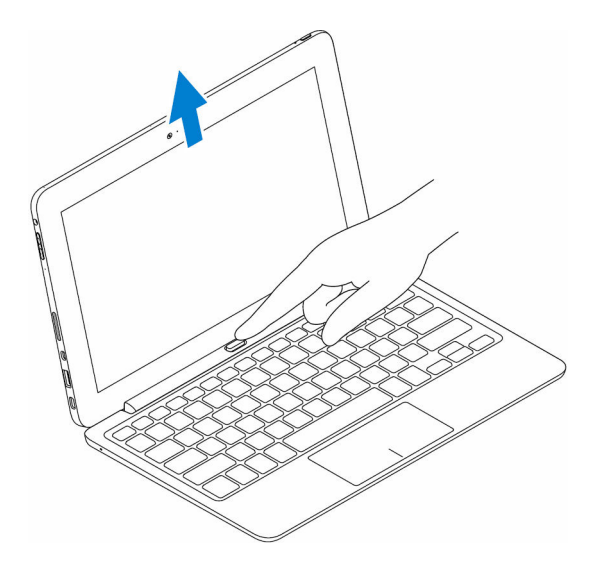

شحن لوحة المفاتيح

لشحن لوحة المفاتيح. قم بتوصيل محاىێ التيار بمنفذ الشحن في الكمبيوتر اللوحي أو منفذ الشحن الموجود في قاعدة لوحة المفاتيح. كِ<mark>/</mark> ملاحظة: إذا لم يتم شحن لوحة المفاتيح لفترة طويلة، يوصى شحن لوحة المفاتيح مباشرةً عن طريق .توصيل محايئ التيار بقاعدة لوحة المفاتيح

<span id="page-27-0"></span>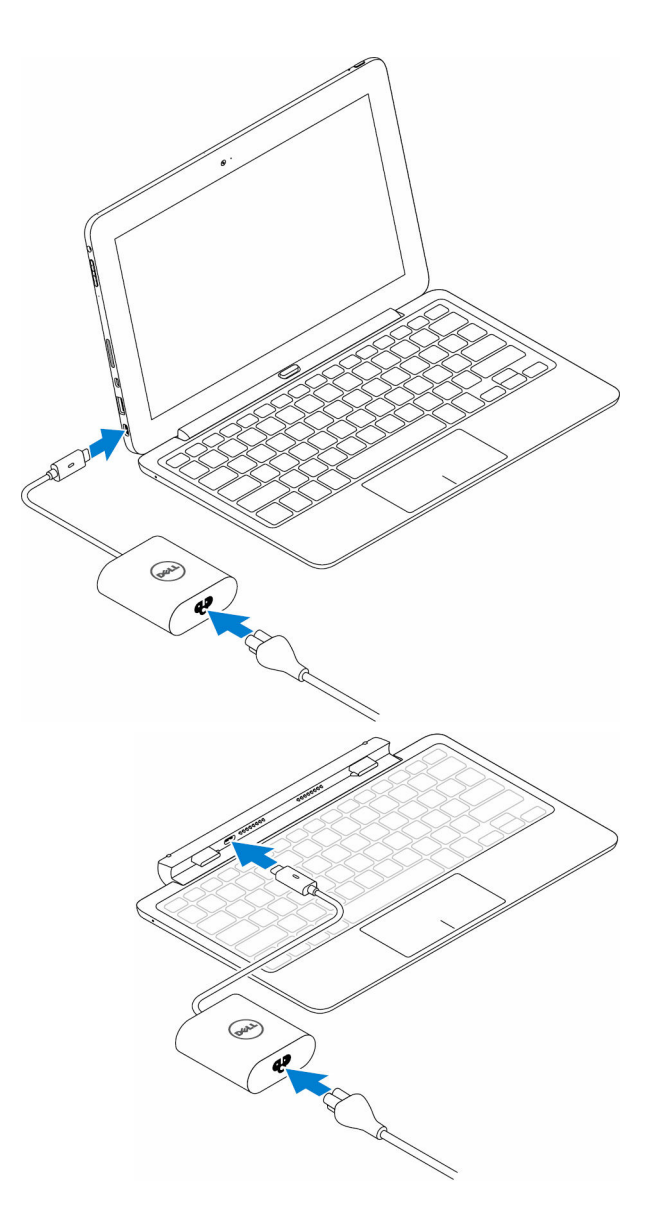

### استخدام القلم النشط الصغير

بدعم القلم النشط ميزات التمرير والشعور بالضغط. يمكنك استخدام القلم النشط لرسم الْاشكال. وتحديد النص وتدوير الصفحة، وهكذا. كما يمكنك الضغط على لْازرار الموجودة على جانب القلم النشط لإجراء العديد من المهام.

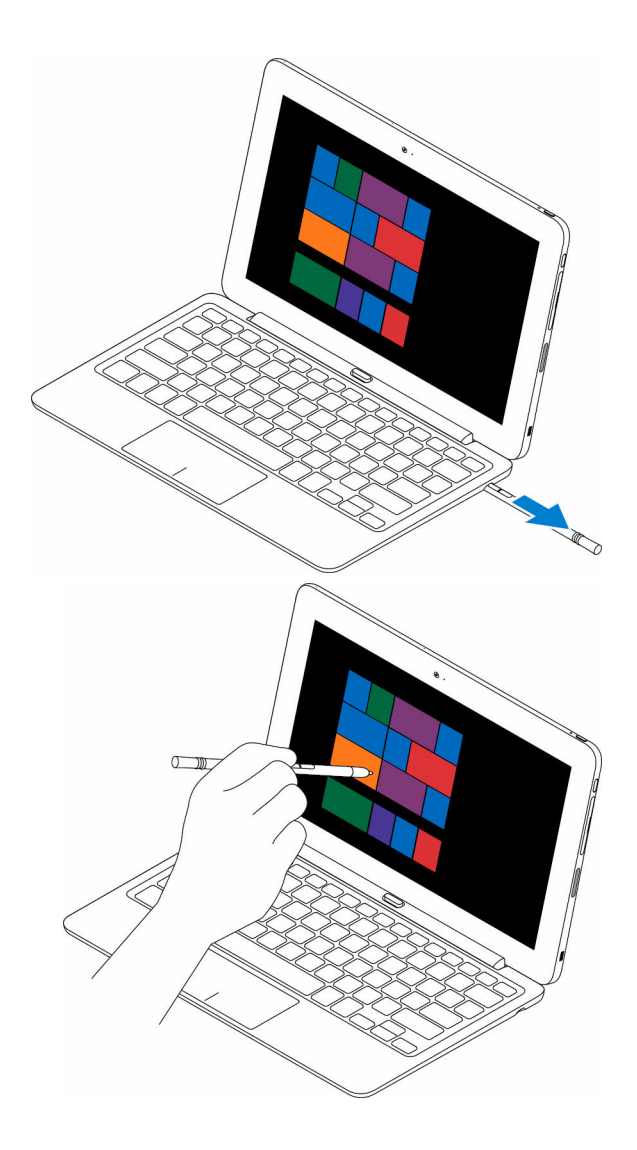

<span id="page-29-0"></span>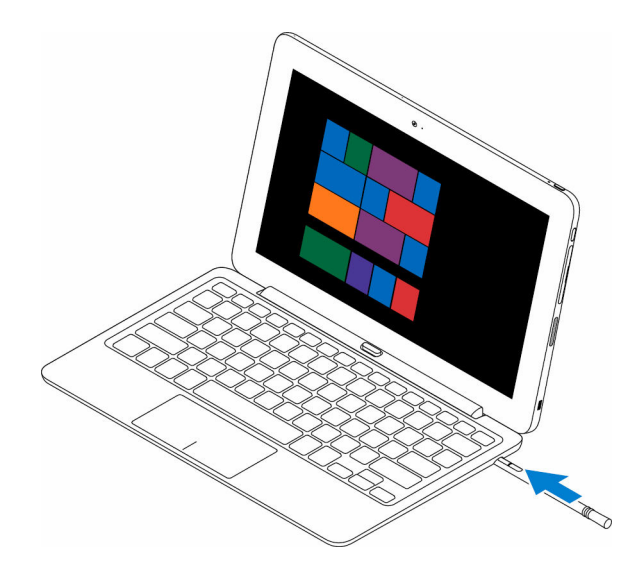

حُمِ ﴾ ملاحظة: يمكن استخدام القلم النشط المشحون بالكامل 40 دقيقة على الْاقل.

يمكن تخصيص الازرار الموجودة على القلم النشط باستخدام الوظائف مثل:

- زر أسطواني (الإعداد الافتراضي)
	- مسح (الإعداد ا√فتراضي)
		- صفحة لأعلى
		- ˽ف˩ة ȓلأ˷فل
			- ̭˸˫
			- ̤صق
			- اˠع˒ر
			- إعادة
			- تعطيل

رارǙز ߁ ˈ˕ ̻ل̰˴ و˒˜ˋ̾ت ̭˅̪˟ˈر ˒ ̏ش ̾ل ˧ة̤و تحكم ا̤قلم ا̰̤شط ̪ن ̜ع̪و الد ̉لى ̻ˇا̤و . ̻دلم˴ ̪ن ̪˅تǙالمع̧و ا̭ظر ȓ ̪لا˧ظة: ̤ صˮ ˕̾ص الأ .www.dell.com/support/drivers

### شحن القلم النشط الصغير

أدخل القلم النشط الصغير في فتحة القلم لشحن القلم النشط الصغير . يتم شحن القلم النشط بنسبة 90% خلال و 4 ثوانٍ، ويصل إلى 100% خلال 25 ˙˅̭̾ة.

كم) ملاحظة: لشحن القلم النشط الصغير، يجب إرساء الكمبيوتر اللوحي وتشغيله.

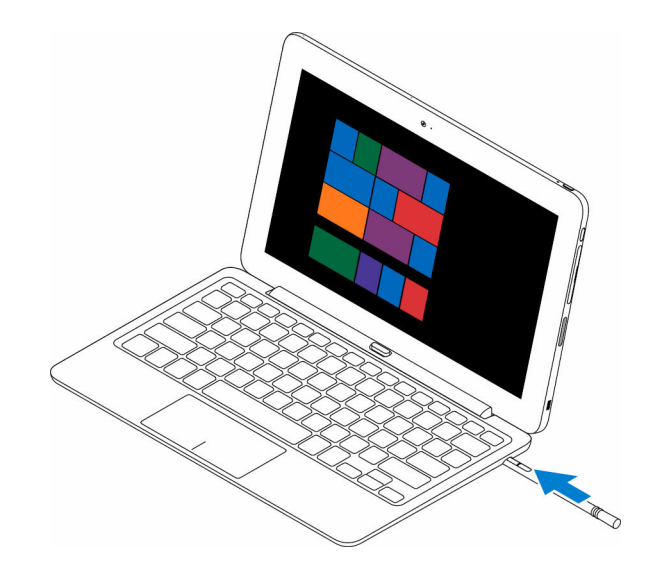

# الدخول إلى برنامج إعداد BIOS

# مع لوحة المفاتيح

- <span id="page-31-0"></span> $\bf 1$   $\bar{\bf 3}$  قم بتوصيل الكمبيوتر اللوحي لديك بقاعدة لوحة المفاتيح أو توصيل لوحة مفاتيح ممكنة بـ USB بالكمبيوتر اللوحي لديك. ع اضغط على زر الطاقة لتشغيل الكمبيوتر اللوحي.
	- 3 ̰̉د ̆ ر̶و ˺ع˅ر DELL Ǚ ا̏̀ط ̉لى ف̪ ˕˅ح 2.F

## بدون لوحة المفاتيح

- اضغط على زر الطاقة لتشغيل الكمبيوتر اللوحي.  $\boldsymbol{1}$
- 2 اضغط مع الاستمرار على زر رفع مستوى الصوت عند ظهور شعار Dell على الشاشة.
- 3 ٪ عندما تظهر قائمة اختيار تمهيد F12. حدد **إعداد BIOS** باستخدام زر رفع مستوى الصوت.
	- 4 اضغط على زر خفض مستوى الصوت للدخول إلى برنامج إعداد BIOS.

# المواصفات

<span id="page-32-0"></span>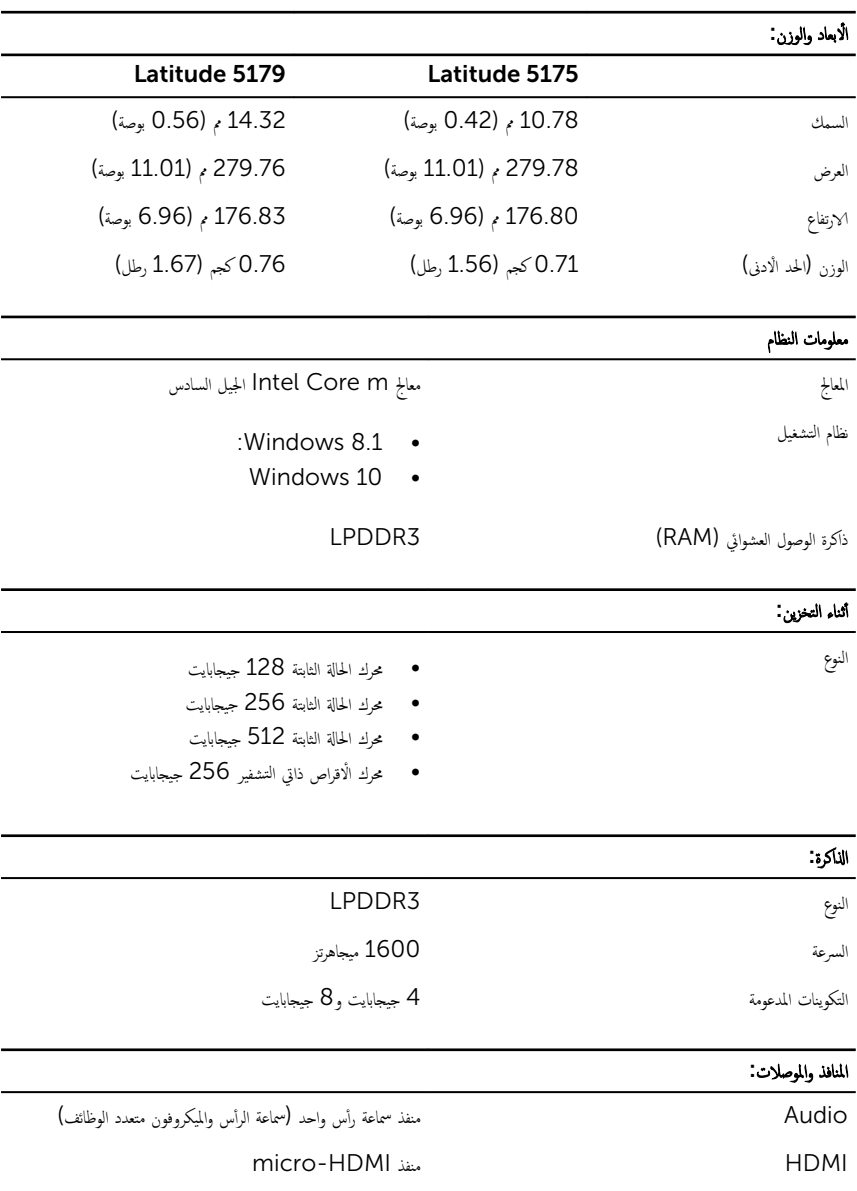

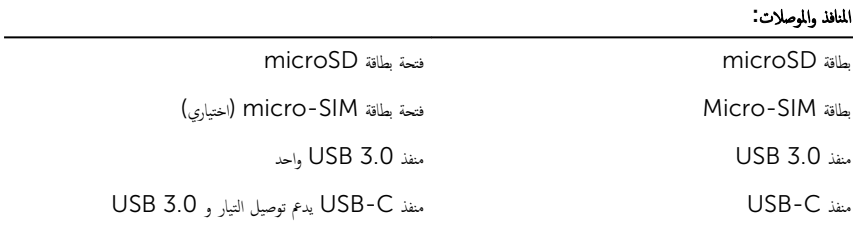

#### الاتصالات:

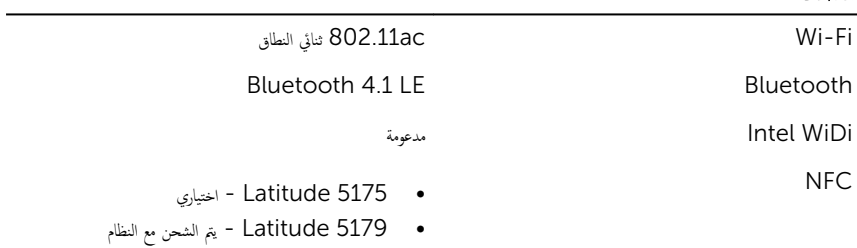

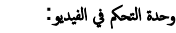

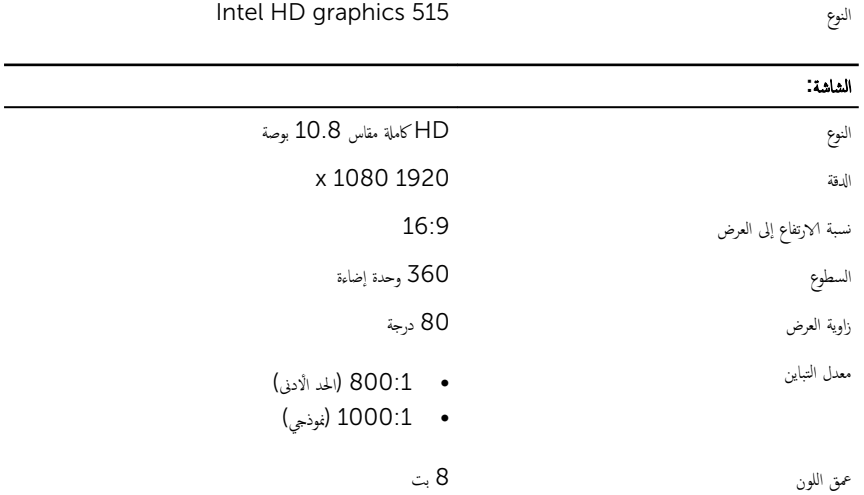

 $\overline{\phantom{0}}$ 

### —<br>\_ الامان

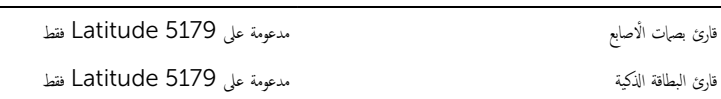

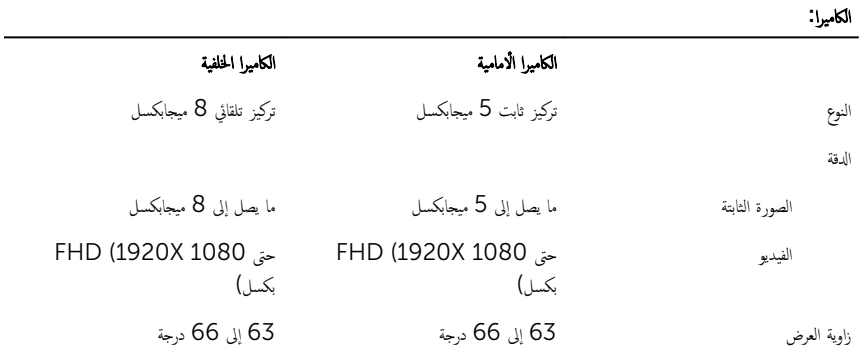

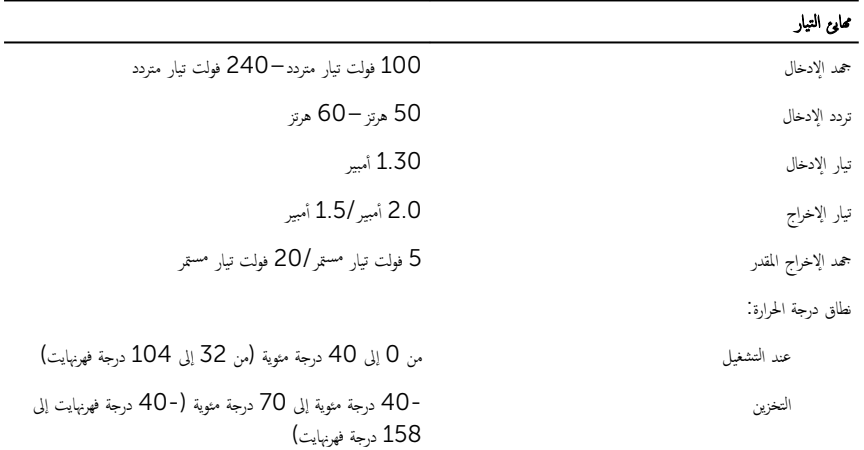

#### المتطلبات البيئية:

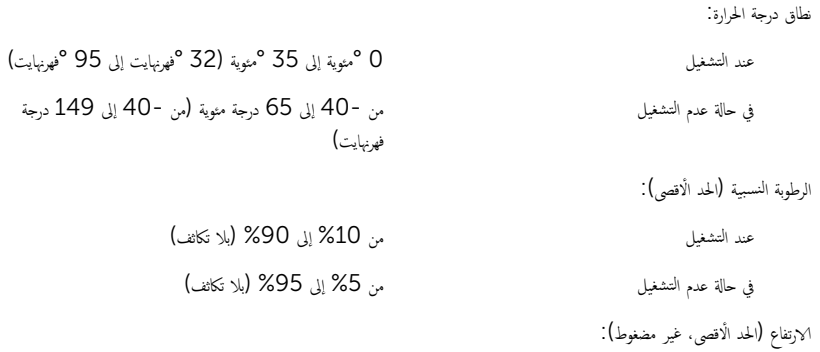

#### المتطلبات البيئية:

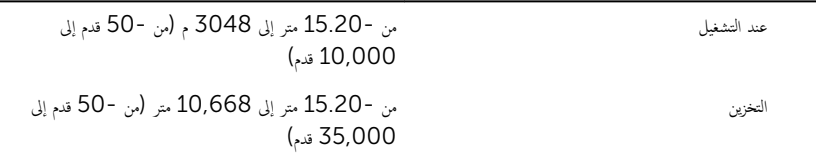

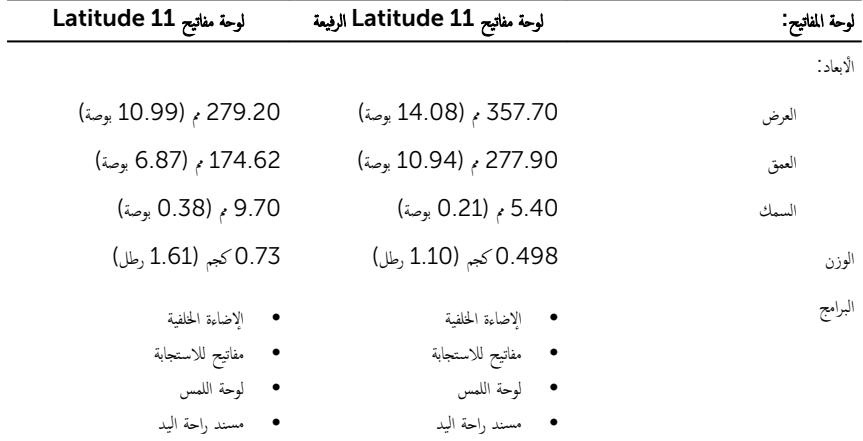

# Troubleshooting

# البطارية

<span id="page-36-0"></span>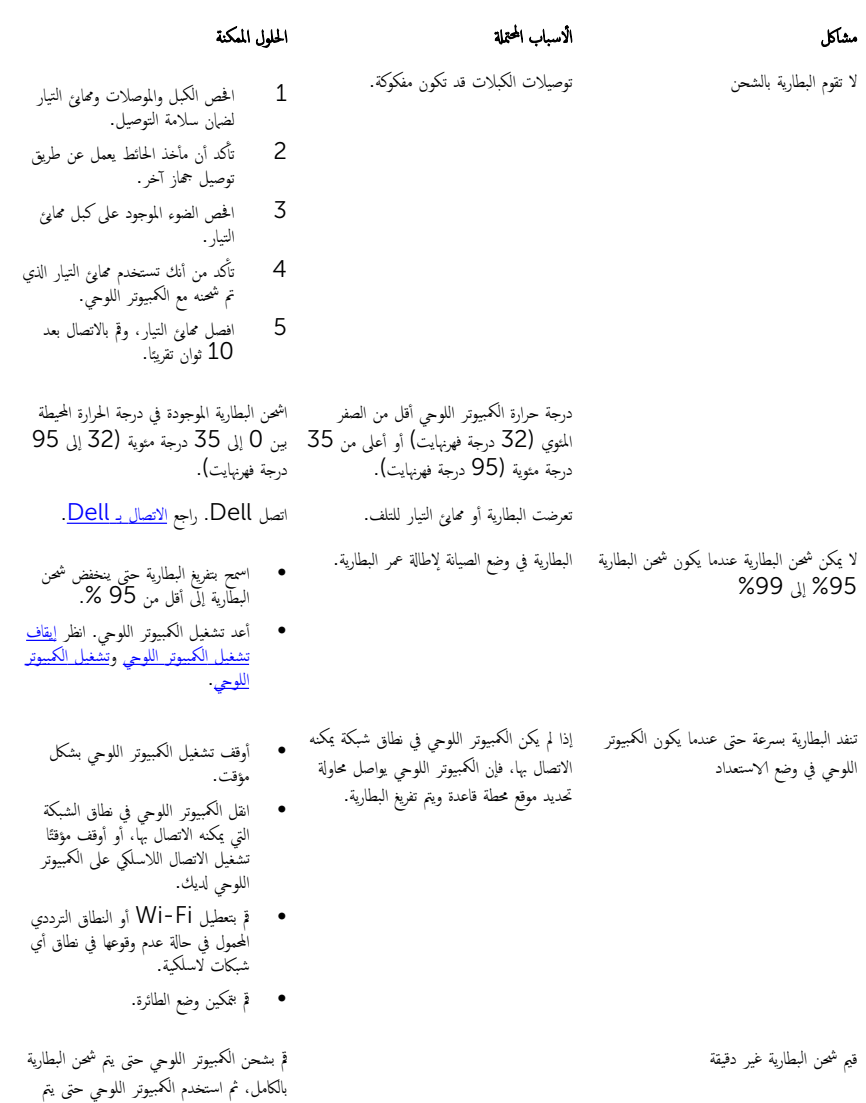

يتم شحن البطارية بالكامل (شحن البطارية يكون لِّ 100 %) ولكن مصباح حالة شمحن البطارية قىد التشغىل

### الشبكة

<span id="page-37-0"></span>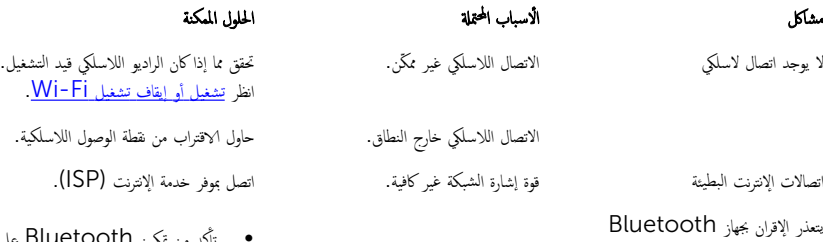

- $\cdot$ ِكْد من مْكين Bluetooth على الكمبيوتر اللوحي والجهاز الذي تحاول إقرانه.
	- تأكد من وجودهما ضمن نطاق<br>Bluetooth .

على منافذ أو أزرار الكمبيوتر اللوحي.

# Touchscreen

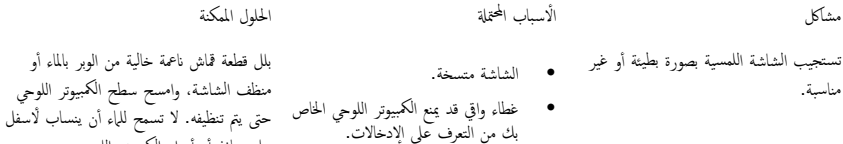

الكمبيوتر اللوحي

#### لا يقوم الكمبيوتر اللوحي بالتشغيل البطارية فارغة تمامًا.

#### المحدِّكل المحبِّز المحمِّلة لاسباب المحمِّلة لاسم الحرار المكنة والمحمَّلة

- اشحن الكمبيوتر لمدة 4 ساعات على لأقل.
- اضغط مع ا√ستمرار علي زر التشغيل لمدة نانيتين، ثم انتظر لمدة <mark>8</mark> ثوانٍ لمعرفة إذا كان يظهر شعار Dell.
- اضغط مع ا√ستمرار على زر التشغيل لمدة 15 ثانية لإعادة تعيين الكمبيوتر اللوحي إجباريًا.

لا يستجيب الكمبيوتر اللوحي أو يتصرف بشكل غير متوقع

> لا يمكن تمهيد الكمبيوتر اللوحي في Windows

<span id="page-38-0"></span>لإ م̻قو اكم̤ ˋ ˒ر̾و ا̧̤وحي Ȕ˅ˈ̻ق˅ف ا̤˕ ̏ش ̾ل ا̏̀ط ̪ع Գ ˷ار؏ر ̉لى رز ا̤˕ ̏ش ̾ل لمدة15 نوان لإيقاف تشغيل الكمبيوتر اللوحي إجباريًا.

ا̰̤˸˫ Գ˕˧̾˅̃ي كم̧̤ ˋ ˒ر̾و ا̧̤وحي ا̏̀ط ̪ع Գ ˷ار؏ر ̉لى رز ا̤˕ ̏ش ̾ل لمدة25 ثانية لإلغاّء قفل الكمبيوتر اللوحي. اضغط على زر التشغيل لمدة ثانيتين ثم انتظر لمدة 1 دقيقة حتى يظهر شعار Dell.

- أعد تشغيل الكمبيوتر اللوحي. انظر إ<u>يقاف</u> نشغيل الكمبيوتر اللوحي وتشغيل الكمبيوتر<br>اللوحي
- قم بتحديث الكمبيوتر اللوحي. راجع <u>استعادة</u> نظام التشغيل.

اتصل بخدمة الدعم في شركة Dell. انتقل إلى www.dell.com/support

> لإ ̻عمل ا̤ ̭˅̪˟ˋر ǫȓو الم ة̾˴ كما ̵و ̪ ̜ع˕و بم˅ر تم ˒ ̻ل̰˴ تحد̻˜˅ت ا̤ ا̪˟ˋر في ا ف̧لخ ̾ة. ǫȓ̉د تشغيل الكمبيوتر اللوحي. ٱ

> > القلم

المح؏لة لالح̧و ا كملم ̰ة ȓ˅ˋ˷ ب ̪ش˅كل الأ • <sup>߁</sup> ˈش˩ن ا̤قلم ا̰̤شط <sup>ا</sup> ̏ص̤ ̾ر فيDell ا̤قلم لإ ̻عمل ا̤قلم ̾̍ر ̪ش˩ون

- النشط عن طريق إدخاله في فتحة القلم<br>لمدة 10 ثوانٍ مع إرساء الكمبيوتر اللوحي واستخدامه.
	- أعد وضع البطارية على قلم Dell النشط.

# الحصول على التعليمات

### موارد المساعدة الذاتية

<span id="page-39-0"></span>يمكنك الحصول على المعلومات والتعليمات بشأن منتجات Dell وخدماتها باستخدام مصادر المساعدة الذاتية هذه.

معلومات حول منتجات وخدمات Dell و منتجات و منتجات و منتجات و خدمات Www.dell.com

Dell Help & Support تطبيق

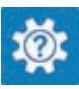

ඔ

تعليهات ومساعدة التطبيق

ىعلومات استكشاف الاخطاء وإصلاحماء وأدلة المستخدم، وتعليمات الإعداد، ومواصفات المنتج، ومدونات التعليمات الفنية، وبرامج التشغيل، وتحديثات البرامج. وهكذا

نعرف على نظام التشغيل لديك، وإعداد الكمبيوتر اللوحي واستخدامه، والنسخ الاحتياطي للبيانات، والتشخيصات، وهكذا.

فِي بحث Windows، أكتب **التعليات والدع**م. ثم اضغط على العصار الوصول إلى التعليا**ت والدع**م. ثم اضغط على Enter.

WWW.dell.com/support/windows<br>التعليات الفورية لنظام التشغيل www.dell.com/support/linux

www.dell.com/support

اˠعر ǫȓ̭ ˅جه˅زو *Dell* الخ˅ص بي في /com.dell.www .support/manuals

# الاتصال بشركة **Dell**

للاتصال بشركة Dell للاستفسار عن المسائل المتعلقة بقسم المبيعات أو الدعم الفني أو خدمة العملاءِ.

- 1 ا̭˕قل Ȕالى contactdell/com.dell.www.
- 2 تحقق ̪ن دو̤˕ك ǫȓو ̪ ق̰̄ ˕ك في ا̤ق˅ئمة الم̰˸دلة )اˬ˕̾˅ر دولة̰̪̄/قة( ǫȓ˷فل ا̤صف˩ة.

<span id="page-40-0"></span>3 حدد ارتباط الخدمة أو الدعم المناسب وفقًا لاحتياجاتك أو اختر وسيلة الاتصال بشركة Dell الملائمة لك. تقدم Dell العديد من الخيارات للخدمة والدعم عبر الإنترنت أو عبر الهاتف. يختلف التوفر حسب الدولة والمنتج، وقد لا تتوفر بعض الخدمات في منطقتك.

كم ملاحظة: إذا لم يكن لديك اتصال نشط بالإنترنت، فميكنك العثور على معلومات الاتصال على فاتورة الشراء الخاصة بك أو إيصال الشحن أو الفاتورة أو كتالوج منتج Dell.

# <span id="page-41-0"></span>تحديد مكان علامة الخدمة أو رمز الخدمة السريعة

يجب توفير علامة الخدمة ورمز الخدمة السريعة للكمبيوتر اللوحي عند الاتصال بخدمة العملاء أو الدعم الفني في شركة Dell.

حُضُ ملاحظة: تطلب أنظمة الهاتف إدخال رمز الحدمة السريعة الذي يساعد في توجيه المكالمات بكفاءة.

توجد علامة الخدمة ورمز الخدمة السريعة للكمبيوتر اللوحي لديك على ملصق في الجزء السفلي من الكمبيوتر اللوحي.

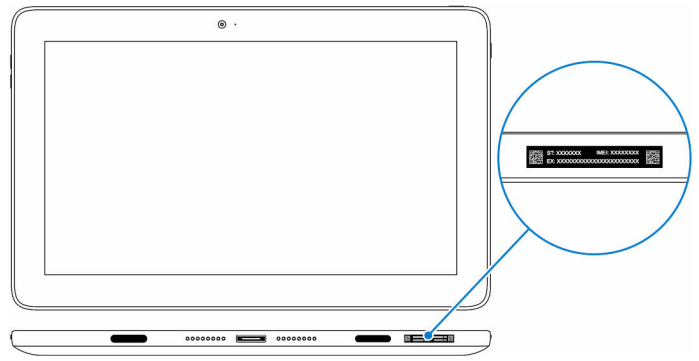